# Firewalls mit Iptables

# Firewalls für den Linux Kernel 2.4

## Was ist eine Firewall?

- Kontrolliert den Datenfluss zwischen dem internen Netz und dem Rest der Welt.
- Es gibt 2 grundsätzliche Typen:
- Packet-Filter (z.B. Iptables)
- Capability-based Firewalls

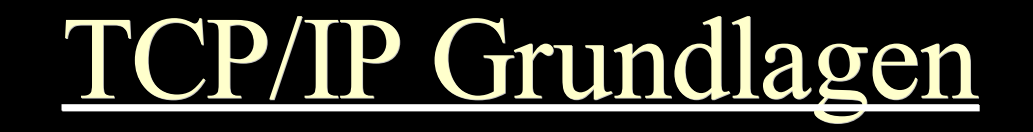

- \* TCP
- UDP
- Ports
- \* ICMP

# Wichtige Begriffe

- NAT (Network Address Translation)
- SNAT (Source NAT)
- DNAT (Destination NAT)
- $\star$  Masquerading
- Redirect
- Port Forwarding
- $\star$  Accounting

# Compilieren des Kernels (2.4.20)

- Networking Options
	- Network Packet Filtering (on)
	- **EXTERN** IP Netfilter Configuration
		- $\star$  <M> Connection tracking (required for masq/NAT)
		- $\star$  <M> FTP protocol support
		- $\star$  <M> IP tables support (required for filtering/masq/NAT)
		- $\star$  <M> limit match support
		- $\star$  <M> MAC address support
		- \* <M> netfilter MARK match support
		- $\star$  <M> Multiple port match support
		- $\star$  <M> Connection state match support

# Compilieren des Kernels (2.4.20)

- \* <M> Packet filtering
- \* <M>REJECT target support
- $\star$  <M> MIRROR target support
- $\star$  <M> Full NAT
- \* <M> MASQUERADE target support
- \* <M> REDIRECT target support
- <M> LOG target support
- <M> TCPMSS target support
- Iptables Software:
	- http://www.netfilter.org

## Netfilter und Iptables

- Netfilter: Allgemeine Filterstruktur im Kernel
- $\star$  Iptables (Ipv4 und IPv6)

## Datenfluß durch den Kernel

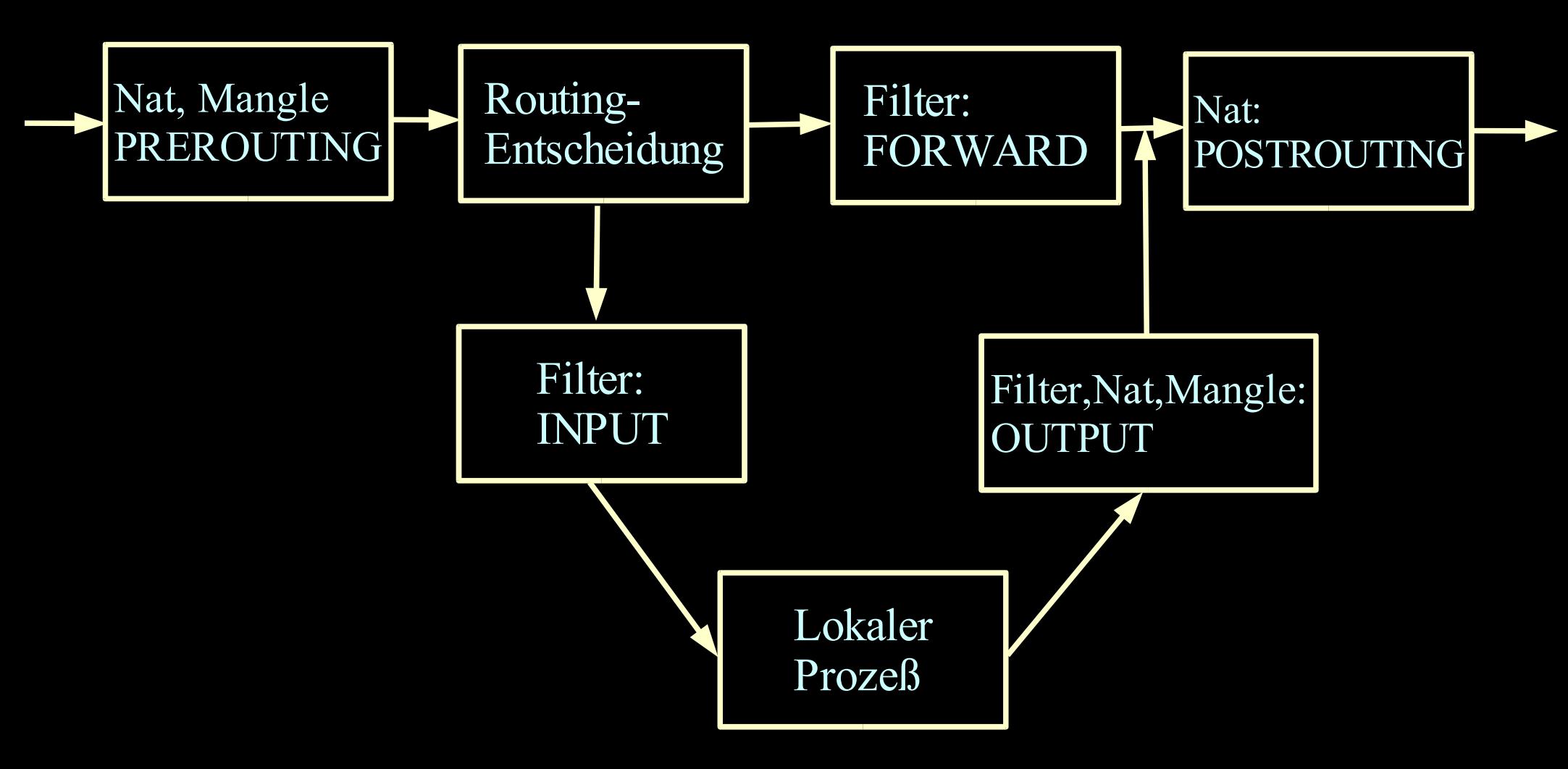

#### Tabellen und Ketten

- Filter INPUT,FORWARD,OUTPUT
- \* Nat PREROUTING, OUTPUT POSTROUTING
- Mangle PREROUTING,OUTPUT

#### Weiterführende Informationen

# man iptables

#### Filter-Policies

- Accept
- Drop
- Queue (nicht weiter behandelt)

# Wichtige Aktionen von Iptables

- Accept
- $\star$  Drop
- Reject
- $\star$  Log
- Return
- Mirror

#### Filter Rules – Struktur

- Module laden
- Hilfsvariablen definieren
- Default Policy
- $\star$  Ketten anlegen
- Filterregeln für die Ketten definieren

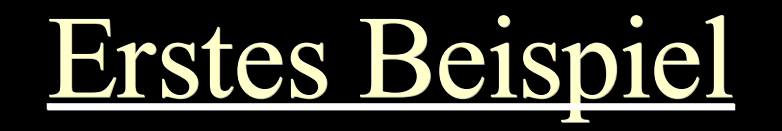

#!/bin/sh modprobe ip tables

#### iptables -A INPUT -j DROP iptables -A FORWARD -j DROP

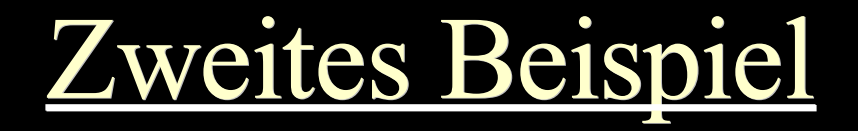

#!/bin/sh modprobe ip\_tables iptables -F iptables -P INPUT DROP iptables -P OUTPUT ACCEPT iptables -P FORWARD DROP

# Drittes Beispiel

modprobe ip tables; modprobe ipt state modprobe ip\_conntrack; modprobe ip\_conntrack\_ftp iptables -P INPUT DROP iptables -P OUTPUT ACCEPT iptables -P FORWARD DROP iptables -N block iptables -A block -m state --state ESTABLISHED,RELATED -j ACCEPT iptables -A INPUT -j block iptables -A FORWARD -j block

# Viertes Beispiel (Übersicht)

- Skript Kopf adar.
- Module laden ₫.
- Erst mal alles Blocken 랷
- Forwarding/Masquerading 袁
- Pakete wegwerfen 或
- Tcpmss und Pakete zulassen  $\frac{1}{2} \mathcal{E}$
- Stateful  $\frac{1}{2}$
- DNAT  $\frac{1}{2} \mathcal{E}$
- Logging 륳
- Rest ڿ
- Skript Ende

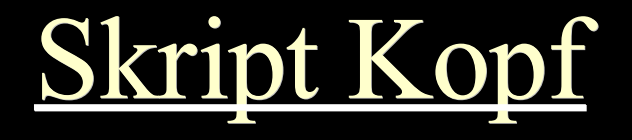

#!/bin/sh

- test -x /sbin/iptables || exit 0
- IP=/sbin/iptables
- DSLMODEM=eth0
- # mein netz: 192.168.23.0/24
- MEIN\_NETZ=eth1
- # mein nachbar: 192.168.100.0/24
- NOCHN\_NETZ=eth2

#port mappings

port=(80 12345 6667)

dest=(3:80 5:22 6:6667)

## Module laden

echo -n "Starting firewall: Modules" modprobe -k iptable\_filter modprobe -k iptable\_nat modprobe -k iptable\_mangle modprobe -k ip\_conntrack modprobe -k ip\_conntrack\_ftp modprobe -k ip\_conntrack\_irc modprobe -k ip\_nat\_ftp modprobe -k ip\_nat\_irc modprobe -k ipt\_LOG

...

#### Erst mal alles Blocken

echo -n " Blocking All"

\$IP -F

\$IP -P INPUT DROP

\$IP -P FORWARD DROP

\$IP -I INPUT 1 -j REJECT

\$IP -I FORWARD 1 -j REJECT

# Forwarding/Masquerading

echo -n " Forwarding/Masquerade"

echo  $1 >$ /proc/sys/net/ipv4/ip forward

\$IP -t nat -A POSTROUTING --out-interface ppp0 -j MASQUERADE

\$IP -t nat -A PREROUTING -i \$NOCHN\_NETZ -p tcp --destination-port 80 -j REDIRECT --to-port 8080

## Pakete wegwerfen

echo -n "Deny"

\$IP -A FORWARD --in-interface \$DSLMODEM -j DROP

\$IP -A INPUT -i \$DSLMODEM -j DROP

\$IP -A FORWARD -i \$MEIN\_NETZ -o \$NOCHN\_NETZ -j DROP

\$IP -A FORWARD -i \$NOCHN\_NETZ -o \$MEIN\_NETZ -j DROP

\$IP -A FORWARD -i \$NOCHN\_NETZ -d 202.106.185.107 -j DROP

\$IP -A FORWARD -i \$NOCHN\_NETZ -s 192.168.100.99 -j DROP

\$IP -A FORWARD -p tcp --destination-port 137:139 -j DROP

\$IP -A FORWARD -p udp --dport 137:139 -j DROP

## Tcpmss und Pakete zulassen

echo -n " tcpmss"

- \$IP -A FORWARD -p tcp --tcp-flags SYN,RST SYN -j TCPMSS --clamp-mss-topmtu
- echo -n " allow"
- \$IP -A INPUT -i ppp0 -p tcp -s 212.202.185.0/24 --dport ssh -j ACCEPT
- \$IP -A INPUT -i ppp0 -p tcp --dport ssh -j MIRROR
- \$IP -A INPUT -i ppp0 -p tcp --dport smtp -j ACCEPT
- \$IP -A FORWARD -m mark --mark 23 -j ACCEPT
- \$IP -A INPUT -i \$MEIN\_NETZ -s 192.168.23.0/24 -d 192.168.23.1 -j ACCEPT
- \$IP -A INPUT -i \$NOCHN\_NETZ -p tcp --dport 3128:3129 -s 192.168.100.0/24 -d 192.168.100.1 -j ACCEPT

#### **Stateful**

echo -n " stateful"

\$IP -A FORWARD -m state --state ESTABLISHED,RELATED -j ACCEPT

\$IP -A FORWARD -i \$MEIN\_NETZ -o ppp0 -s 192.168.23.0/24 -m state --state NEW -j ACCEPT

 $SIP - A FORMARD -i SNOCHN NETZ -o ppp0 -s 192.168.100.0/24 -m state$ --state NEW -j ACCEPT

#### DNAT

echo -n " dnat"

 $x=0$ 

```
for i in \{\text{port}[*]\}; do
```
\$IP -t mangle -A PREROUTING -i ppp0 -p tcp --dport \${port[\$x]} -j MARK --set-mark 23

\$IP -t nat -A PREROUTING -m mark --mark 23 -p tcp --dport \${port[\$x]} -j DNAT --to-destination 192.168.23.\${dest[\$x]}

done

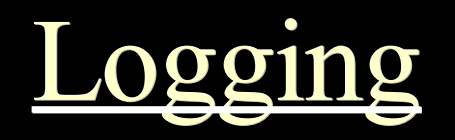

echo -n " logging"

- \$IP -A INPUT -p icmp -j LOG --log-level notice --log-prefix "ICMP " -m limit limit 10/minute
- \$IP -A INPUT -p tcp --syn -j LOG –log-level notice --log-prefix "SYN " -m limit –limit 1/s

#### Rest

echo -n " finish"

\$IP -A INPUT -i ppp0 -p tcp -j REJECT --reject-with tcp-reset

\$IP -A INPUT -i ppp0 -p udp -j DROP

```
$IP -A FORWARD -i ppp0 -p tcp -j REJECT --reject-with tcp-reset
```
\$IP -A FORWARD -i ppp0 -p udp -j DROP

\$IP -P INPUT ACCEPT

\$IP -P FORWARD ACCEPT

\$IP -D INPUT 1

\$IP -D FORWARD 1

echo "."

;;;<br>??

## Skript Ende

stop)

echo -n " Stopping firewall: Flush"

\$IP -F

\$IP -t nat -F

\$IP -t mangle -F

echo -n " Policies"

```
$IP -P INPUT DROP
```

```
$IP -P FORWARD DROP
```
\$IP -A INPUT -p tcp --dport ssh -j ACCEPT

echo "."

;;;

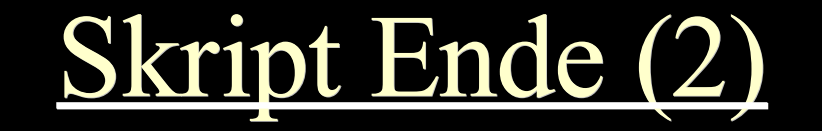

```
restart)
     $0 stop
     $0 start
     ;;;<br>;;
*)
     echo "Usage: $0 {start|stop|restart}"
     exit 1
esac
exit 0
```